## En nem måde at importere "Egne symboler" til symbolsamlingen i Picto Selector

Hvis du har en mappe med billeder, du gerne vil give til andre eller lave en nem import til dig selv, skal du gøre følgende:

- Læg alle billederne i en mappe og giv mappen et navn, der passer til billederne. Det kunne eksempelvis være "Blomster".
- Opret en zip-fil af den pågældende mappe. Det gøres ved at højreklikke på mappen, vælge "send til" og dernæst "zip-komprimeret mappe". Mappeindstillinger
- Der oprettes en mappe ved siden af den oprindelige, der hedder det samme, men hedder.zip til efternavn (f.eks. Blomster.zip)
- Du skal nu omdøbe filens efternavn. Du kan normalt ikke se en fils efternavn, men det kan du få lov til, hvis du går ind i "Kontrolpanel", vælger "Mappeindstillinger", vælger fanebladet "Vis" og fjerner fluebenet ved "Skjul filtypenavn for kendte filtyper".
- Omdøb filen til Blomster.pspictos
- Send den til den person, du vil give billederne til (og som har Picto Selector).
- Dobbeltklik på filen og billederne vil blive importeret og lagt i symbolsamlingen "Egne symboler" (eller i "netværkssymboler", hvis Picto Selector er installeret i et netværk).

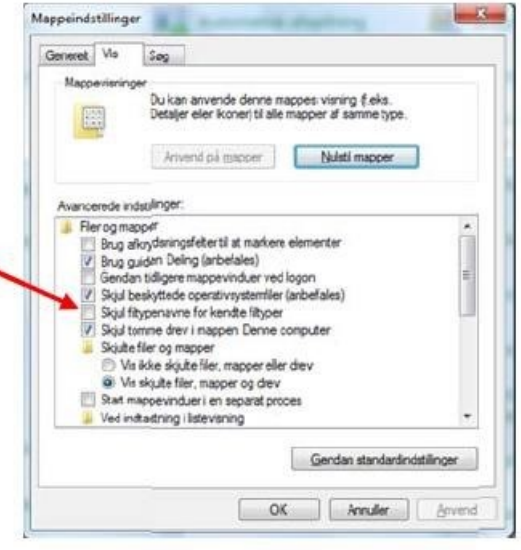

De importerede symboler vil være at finde i kategorien "Blomster". Kategoriens navn bestemmes af filnavnet, der i eksemplet er Blomster. Kategorinavnet er filnavnet frem til første punktum.

Derfor kan man sidenhen øge antallet af symboler i en oprettet kategori.

Blomster.pspictos vil være at finde i kategorien Blomster.

Hvis man senere vil tilføje flere symboler til den samme katagori, skal man navngive på samme måde, men blot skrive et versionsnummer som .v2, .v3 osv. Således vil Blomster.v2.pspictos også blive placeret i kategorien "Blomster".

Billederne vil blive udpakket til mappen "Picto Selector\User Pictos".

Af hensyn til effektiviteten og for ikke at gøre færdige overlæg unødigt tunge, er der nogle anbefalinger, der bør følges (ganske som i eksempelvis Boardmaker):

- Størrelsen på billeder bør ikke være mere end 283x283 (man kan bl.a. bruge dette værktøj:<https://imageresizer.com/> [e](https://imageresizer.com/)ller resize alle i Irfan View)
- Put gerne billederne i undermapper
- Filtyperne jpg, png, sort/hvide svg, emf og wmf kan bruges

Du kan siden fjerne billederne ved at gå ind under Indstillinger > Egne symboler.

## **Bemærk!**

**Symbolsamlingen "Egne symboler" skal være valgt, for at man kan finde de importerede symboler!**